# 南方科技大学离职操作指引

离职申请可以通过PC端和微信移动端两种方式发起。

一、PC端发起方式

# 第一步:登录服务大厅

http://ehall.sustc.edu.cn

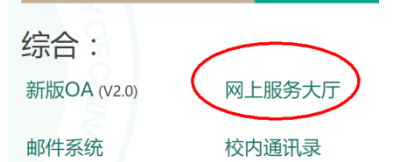

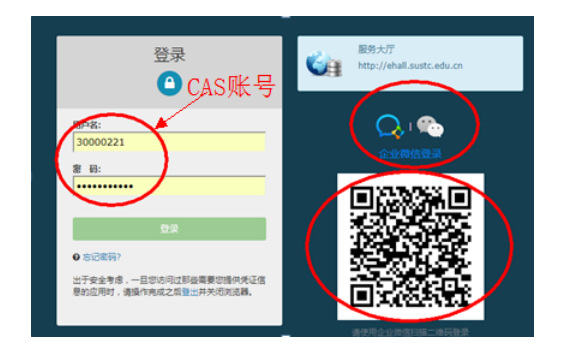

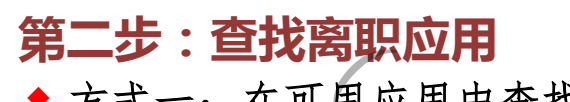

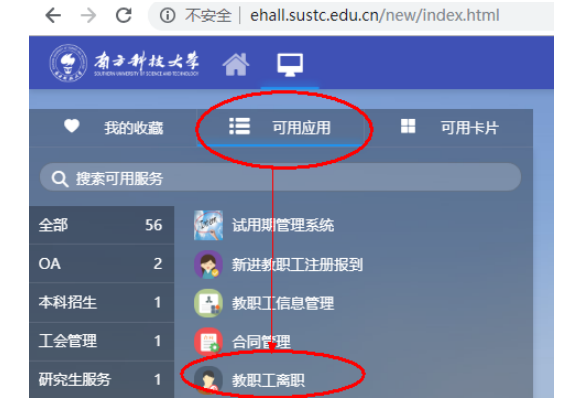

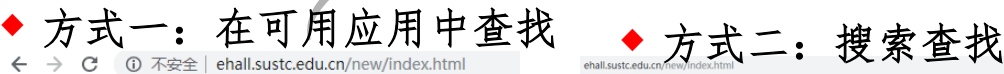

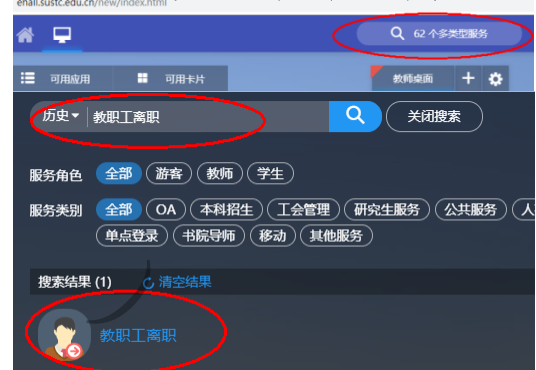

#### 第三步:发起离职申请

\* 离职信

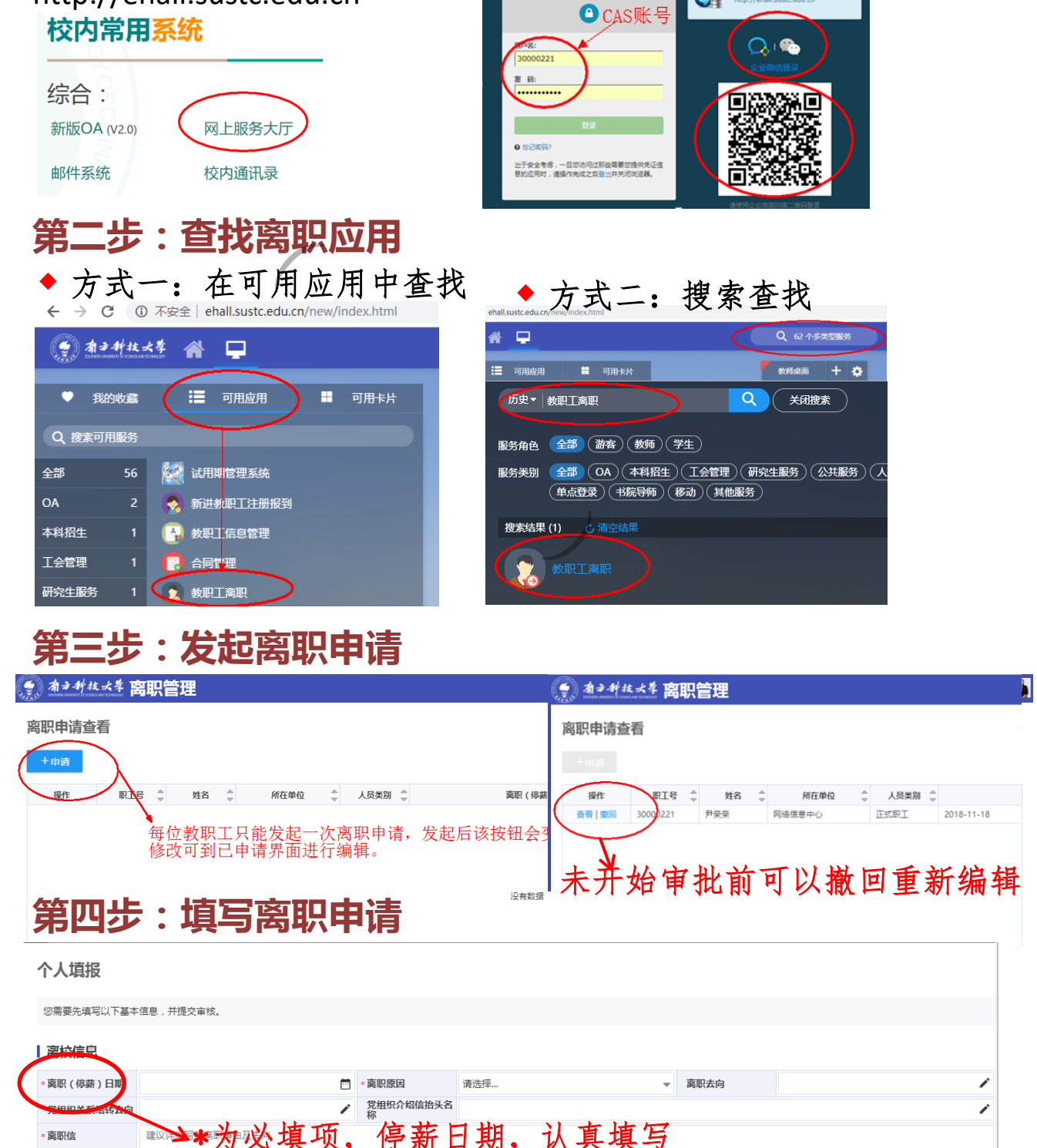

# 第五步:查看审批、办理情况

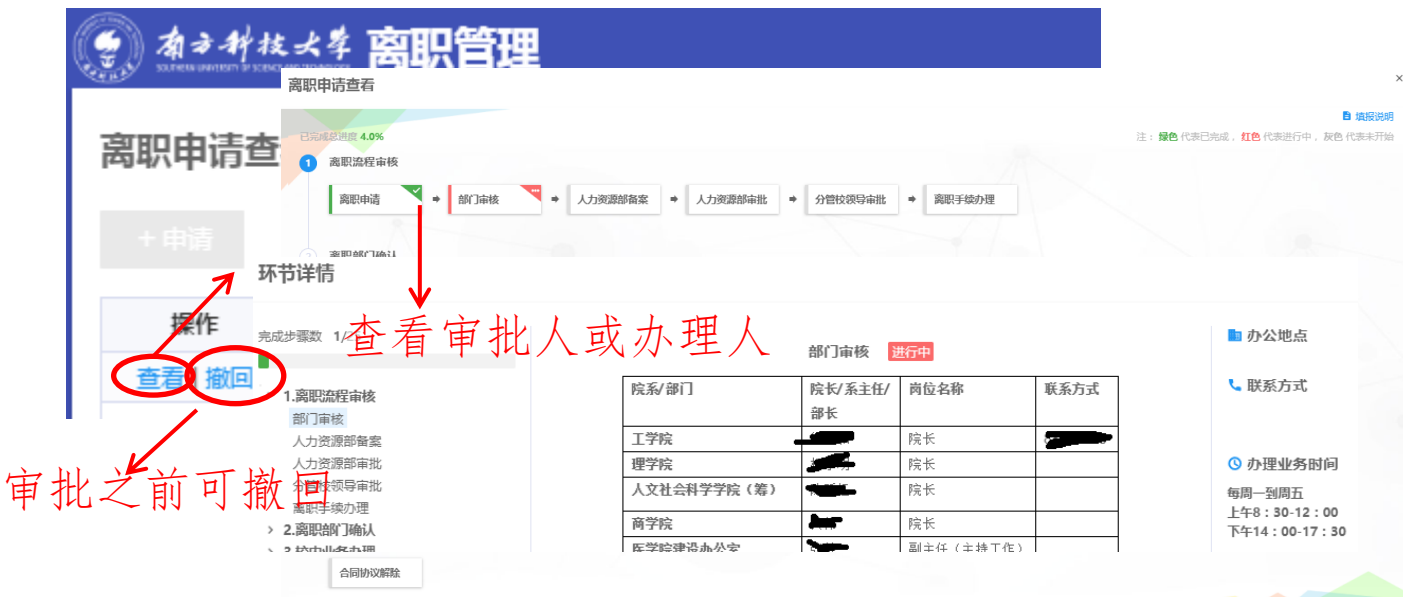

第六步:打印离职证明 个人办理完所有离职手续后,可到行政服务大厅打印离职证明。

## 二、微信移动端

申请人可通过南方科技大学企业微信号的人事应用发起离 职申请。

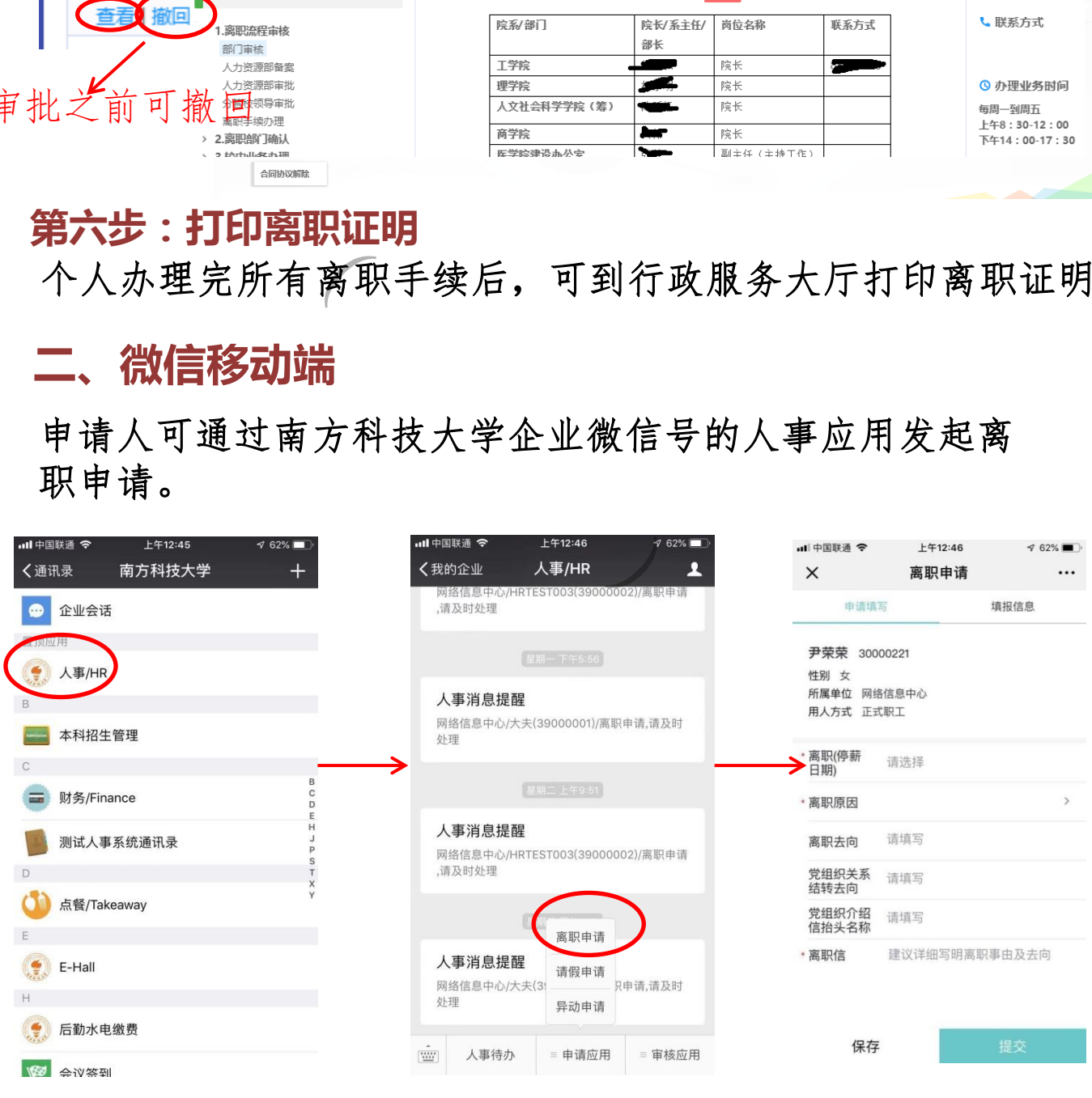

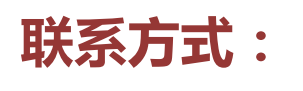

QQ群:398770239 技术支持电话:88010767

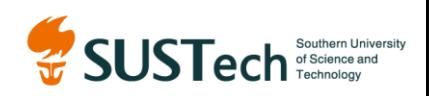